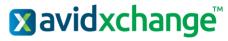

ASCEND Release Version 2021.4.1.0 Release Date: 12/11/2021 (Hosted) 12/18/2021 (On-Premise)

# Key Features and Enhancements included in this version:

# Accounts Payable

## New 1099 Income Type

Accounts Payable  $\rightarrow$  Vendor Details  $\rightarrow$  1099 Setup

- Fish Purchased for Resale is now a selectable 1099 Income Type.
  - Fish Purchased for Resale has been added to Vendor Purchases, Vendor Purchase Reports, and 1099 reports.

### **Invoice Inbox Menu Option**

Accounts Payable  $\rightarrow$  Invoice Inbox

• The Invoice Inbox Queue is now also accessible via a menu option on the collapsible left sidebar of Accounts Payable.

| Invoice Inbox | Ţ |
|---------------|---|
|               |   |

# **Invoice Inbox Exceptions Queue**

#### Accounts Payable $\rightarrow$ Invoice Inbox $\rightarrow$ Exceptions

- When clicking into Invoice Inbox from the collapsible left sidebar, an exceptions queue is now visible that will show emails sent through Invoice Inbox that failed to process.
  - **Note:** This option is only available when viewing from the collapsible left sidebar. It is not visible when clicking into the Invoice Inbox queue from within invoice entry.

| Invoices 84 Exceptions (33)                                                                                                    |                              |
|----------------------------------------------------------------------------------------------------|------------------------------|
| Search:                                                                                                    |                              |
| The attachment was not a PDF document From 7.as Pickle +2Pickle@awldxchange.com> To: test.3ee691a60s9d41778190c6760cc2/47@ihtesting.inbox.ascend.banktel.com Subject.Test Attachment Name: message_v4 rpmsg | <b>11/17/2021</b><br>8:44 PM |

# **Invoice Import**

Accounts Payable  $\rightarrow$  Create New  $\rightarrow$  Import Invoice  $\rightarrow$  Import

• Users are no longer able to import a file that contains a "Closed" GL Segment value.

**Uvalidation Errors** 

Closed Account (1010060)

# **Vendor Purchase Reports**

#### Accounts Payable $\rightarrow$ Reports $\rightarrow$ Purchases

- Vendor Remit to Name/Address, IRS Name/Address, 1099 Income Type, Tax ID #, Tax ID # Verified?, IRS Name Control, and IRS Account Number are fields that are now available to be added to vendor purchase reports.
  - Note: AP\_Vendor\_Reports and AP\_VendorPurchases\_Reports roles are now required to view vendor purchase reports.

### **Payments UI**

#### Accounts Payable $\rightarrow$ Payments

- When single left clicking Payments, users are now taken to a separate page where they may single left click Pay Invoices, Void Payments, Create ACH File, etc.
  - The options visible on this screen will depend upon qualifying data such as only payment types that are available to process.
    - Pay Invoices Check, Pay Invoices ACH and Deposit, and Pay Invoices AvidPay will only display if there are invoices for vendors with those payment types available to pay.
    - Create ACH File is only available if an ACH payment has been processed or voided within the last 14 days.

| Payments                         |   |
|----------------------------------|---|
| Accrue Invoices                  | > |
| Pay Invoices - AvidPay           | > |
| Pay Invoices - Check             | > |
| Pay Invoices - ACH and Deposit   | > |
| Create ACH File                  | > |
| Void Payments                    | > |
| Enter Cleared Checks             | > |
| Update Previously Cleared Checks | > |
| Previous Payment Batches         | > |
|                                  |   |

# Approval Workflow

### **Notifications for Declined/On-Hold Invoices**

• Both the email and program notification generated after an invoice is declined or placed on hold are now sent to the last user to have modified the invoice.

# **Expense Reimbursement**

# **Expense Report Import**

• Users are no longer able to import a file that contains a category code mapping associated with a closed GL Segment value.

# 1 Validation Errors Found

Closed Expense Category - Accounting and Auditing (12345)

Latest Update Document AvidXchange ASCEND Version 2021.4.1.0